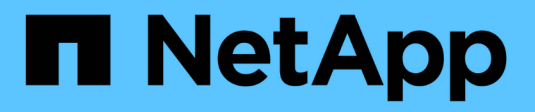

# **Authentication and authorization using OAuth 2.0**

ONTAP 9

NetApp May 10, 2024

This PDF was generated from https://docs.netapp.com/us-en/ontap/authentication/overview-oauth2.html on May 10, 2024. Always check docs.netapp.com for the latest.

# **Table of Contents**

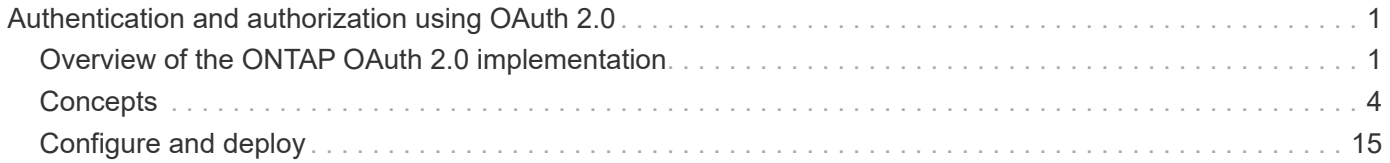

# <span id="page-2-0"></span>**Authentication and authorization using OAuth 2.0**

# <span id="page-2-1"></span>**Overview of the ONTAP OAuth 2.0 implementation**

Beginning with ONTAP 9.14, you have the option to control access to your ONTAP clusters using the Open Authorization (OAuth 2.0) framework. You can configure this feature using any of the ONTAP administrative interfaces, including the ONTAP CLI, System Manager, and REST API. However, the OAuth 2.0 authorization and access control decisions can only be applied when a client accesses ONTAP using the REST API.

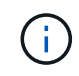

OAuth 2.0 support was first introduced with ONTAP 9.14.0 and so its availability depends on the ONTAP release you are using. See the [ONTAP release notes](https://library.netapp.com/ecm/ecm_download_file/ECMLP2492508) for more information.

# **Features and benefits**

The major features and benefits of using OAuth 2.0 with ONTAP are described below.

# **Support for the OAuth 2.0 standard**

OAuth 2.0 is the industry standard authorization framework. It is used to restrict and control access to protected resources using signed access tokens. There are several benefits to using OAuth 2.0:

- Many options for the authorization configuration
- Never reveal the client credentials including passwords
- Tokens can be set to expire based on your configuration
- Ideally suited for use with REST APIs

# **Tested with several popular authorization servers**

The ONTAP implementation is designed to be compatible with any OAuth 2.0 compliant authorization server. It has been tested with the following popular servers or services, including:

- Auth0
- Active Directory Federation Service (ADFS)
- Keycloak

#### **Support for multiple concurrent authorization servers**

You can define up to eight authorization servers for a single ONTAP cluster. This gives you the flexibility to meet the needs of your diverse security environment.

# **Integration with the REST roles**

The ONTAP authorization decisions are ultimately based on the REST roles assigned to users or groups. These roles are either carried in the access token as self-contained scopes or based on local ONTAP definitions along with Active Directory or LDAP groups.

# **Option to use sender-constrained access tokens**

You can configure ONTAP and the authorization servers to use Mutual Transport Layer Security (mTLS) which

strengthens client authentication. It guarantees the OAuth 2.0 access tokens are only used by the clients to which they were originally issued. This feature supports and aligns with several popular security recommendations, including those established by FAPI and MITRE.

# **Implementation and configuration**

At a high level, there are several aspects of an OAuth 2.0 implementation and configuration you should consider when getting started.

## **OAuth 2.0 entities within ONTAP**

The OAuth 2.0 authorization framework defines several entities that can be mapped to real or virtual elements within your data center or network. The OAuth 2.0 entities and their adaptation to ONTAP are presented in the table below.

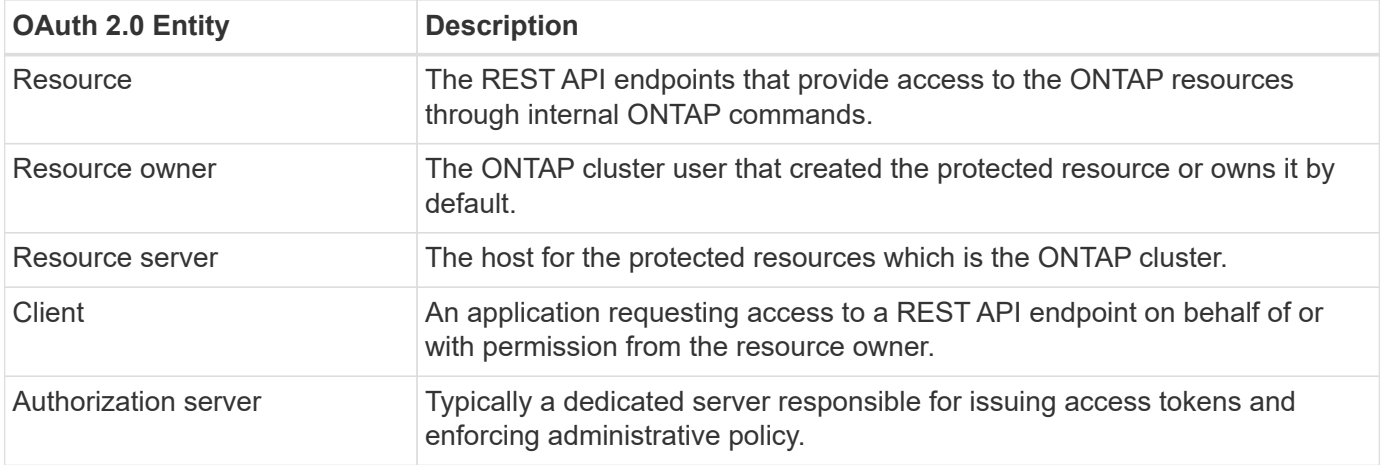

#### **Core ONTAP configuration**

You need to configure the ONTAP cluster to enable and use OAuth 2.0. This includes establishing a connection to the authorization server and defining the required ONTAP authorization configuration. You can perform this configuration using any of the administrative interfaces, including:

- ONTAP command line interface
- System Manager
- ONTAP REST API

# **Environment and supporting services**

In addition to the ONTAP definitions, you also need to configure the authorization servers. If you're using group-to-role mapping, you need also to configure the Active Directory groups or LDAP equivalent.

#### **Supported ONTAP clients**

Beginning with ONTAP 9.14, a REST API client can access ONTAP using OAuth 2.0. Before issuing a REST API call, you need to obtain an access token from the authorization server. The client then passes this token to the ONTAP cluster as a *bearer token* using the HTTP authorization request header. Depending on the level of security needed, you can also create and install a certificate at the client to use sender-constrained tokens based on mTLS.

# **Selected terminology**

As you begin exploring an OAuth 2.0 deployment with ONTAP, it is helpful to become familiar with some of the terminology. See [Additional resources](#page-2-1) for links to more information about OAuth 2.0.

## **Access token**

A token issued by an authorization server and used by an OAuth 2.0 client application to make requests to access the protected resources.

## **JSON Web Token**

The standard used to format the access tokens. JSON is used to represent the OAuth 2.0 claims in a compact format with the claims arranged in three main sections.

#### **Sender-constrained access token**

An optional feature based on the Mutual Transport Layer Security (mTLS) protocol. By using an additional confirmation claim in the token, this ensures the access token is only used by the client to which it was originally issued.

## **JSON Web Key Set**

A JWKS is a collection of public keys used by ONTAP to verify the JWT tokens presented by the clients. The key sets are typically available at the authorization server through a dedicated URI.

## **Scope**

Scopes provide a way to limit or control an application's access to protected resources such as the ONTAP REST API. They are represented as strings in the access token.

# **ONTAP REST role**

REST roles were introduced with ONTAP 9.6 and are a core part of the ONTAP RBAC framework. These roles are different than the earlier traditional roles which are still supported by ONTAP. The OAuth 2.0 implementation in ONTAP only supports REST roles.

## **HTTP authorization header**

A header included in the HTTP request to identify the client and associated permissions as part of making a REST API call. There are several flavors or implementations available depending on how authentication and authorization is performed. When presenting an OAuth 2.0 access token to ONTAP, the token is identified as a *bearer token*.

# **HTTP basic authentication**

An early HTTP authentication technique still supported by ONTAP. The plaintext credentials (username and password) are concatenated with a colon and encoded in base64. The string is placed in the authorization request header and sent to the server.

#### **FAPI**

A working group at the OpenID Foundation providing protocols, data schemas, and security recommendations for the financial industry. The API was originally known as the Financial Grade API.

# **MITRE**

A private not-for-profit company providing technical and security guidance to the United States Air Force and US government.

# **Additional resources**

Several additional resources are provided below. You should review these sites to get more information about OAuth 2.0 and the related standards.

## **Protocols and standards**

• [RFC 6749: The OAuth 2.0 Authorization Framework](https://www.rfc-editor.org/info/rfc6749)

- [RFC 7519: JSON Web Tokens \(JWT\)](https://www.rfc-editor.org/info/rfc7519)
- [RFC 7523: JSON Web Token \(JWT\) Profile for OAuth 2.0 Client Authentication and Authorization Grants](https://www.rfc-editor.org/info/rfc7523)
- [RFC 7662: OAuth 2.0 Token Introspection](https://www.rfc-editor.org/info/rfc7662)
- [RFC 7800: Proof-of-Possession Key for JWTs](https://www.rfc-editor.org/info/rfc7800)
- [RFC 8705: OAuth 2.0 Mutual-TLS Client Authentication and Certificate-Bound Access Tokens](https://www.rfc-editor.org/info/rfc8705)

# **Organizations**

- [OpenID Foundation](https://openid.net)
- [FAPI Working Group](https://openid.net/wg/fapi)
- [MITRE](https://www.mitre.org)
- [IANA JWT](https://www.iana.org/assignments/jwt/jwt.xhtml)

# **Products and services**

- [Auth0](https://auth0.com)
- [ADFS overview](https://learn.microsoft.com/en-us/windows-server/identity/ad-fs/ad-fs-overview)
- [Keycloak](https://www.keycloak.org)

# **Additional tools and utilities**

- [JWT by Auth0](https://jwt.io)
- [OpenSSL](https://www.openssl.org)

# **NetApp documentation and resources**

• [ONTAP automation](https://docs.netapp.com/us-en/ontap-automation) documentation

# <span id="page-5-0"></span>**Concepts**

# **Authorization servers and access tokens**

Authorization servers perform several important functions as a central component within the OAuth 2.0 Authorization framework.

# **OAuth 2.0 authorization servers**

Authorization servers are primarily responsible for creating and signing access tokens. These tokens contain identity and authorization information enabling a client application to selectively access protected resources. The servers are generally isolated from one another and can be implemented in several different ways, including as a standalone dedicated server or as part of a larger identity and access management product.

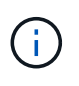

Different terminology can sometimes be used for an authorization server, especially when the OAuth 2.0 functionality is packaged within a larger identity and access management product or solution. For example, the term **identity provider (IdP)** is frequently used interchangeably with **authorization server**.

# **Administration**

In addition to issuing access tokens, authorization servers also provide related administrative services, typically through a web user interface. For example, you can define and administer:

- Users and user authentication
- Scopes
- Administrative segregation through tenants and realms
- Policy enforcement
- Connection to various external services
- Support for other identity protocols (such as SAML)

ONTAP is compatible with authorization servers that are compliant with the OAuth 2.0 standard.

#### **Defining to ONTAP**

You need to define one or more authorization servers to ONTAP. ONTAP securely communicates with each server to verify tokens and perform other related tasks in support of the client applications.

The major aspects of ONTAP configuration are presented below. Also see [OAuth 2.0 deployment scenarios](#page-11-0) for more information.

## **How and where the access tokens are validated**

There are two options for validating access tokens.

• Local validation

ONTAP can validate access tokens locally based on information provided by the authorization server that issued the token. The information retrieved from the authorization server is cached by ONTAP and refreshed at regular intervals.

• Remote introspection

You can also use remote introspection to validate tokens at the authorization server. Introspection is a protocol allowing authorized parties to query an authorization server about an access token. It provides ONTAP a way to extract certain metadata from an access token and validate the token. ONTAP caches some of the data for performance reasons.

#### **Network location**

ONTAP may be behind a firewall. In this case, you need to identify a proxy as part of the configuration.

#### **How the authorization servers are defined**

You can define an authorization server to ONTAP using any of the administrative interfaces, including the CLI, System Manager, or REST API. For example, with the CLI you use the command security oauth2 client create.

#### **Number of authorization servers**

You can define up to eight authorization servers to a single ONTAP cluster. The same authorization server can be defined more than once to the same ONTAP cluster as long as the issuer or issuer/audience claims are unique. For example, with Keycloak this will always be the case when using different realms.

#### **Using OAuth 2.0 access tokens**

The OAuth 2.0 access tokens issued by the authorization servers are verified by ONTAP and used to make role-based access decisions for the REST API client requests.

#### **Acquiring an access token**

You need to acquire an access token from an authorization server defined to the ONTAP cluster where you use the REST API. To acquire a token, you must contact the authorization server directly.

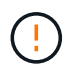

ONTAP does not issue access tokens or redirect requests from clients to the authorization servers.

How you request a token depends on several factors, including:

- Authorization server and its configuration options
- OAuth 2.0 grant type
- Client or software tool used to issue the request

#### **Grant types**

A *grant* is a well-defined process, including a set of network flows, used to request and receive an OAuth 2.0 access token. Several different grant types can be used depending on the client, environment, and security requirements. A list of the popular grant types is presented in the table below.

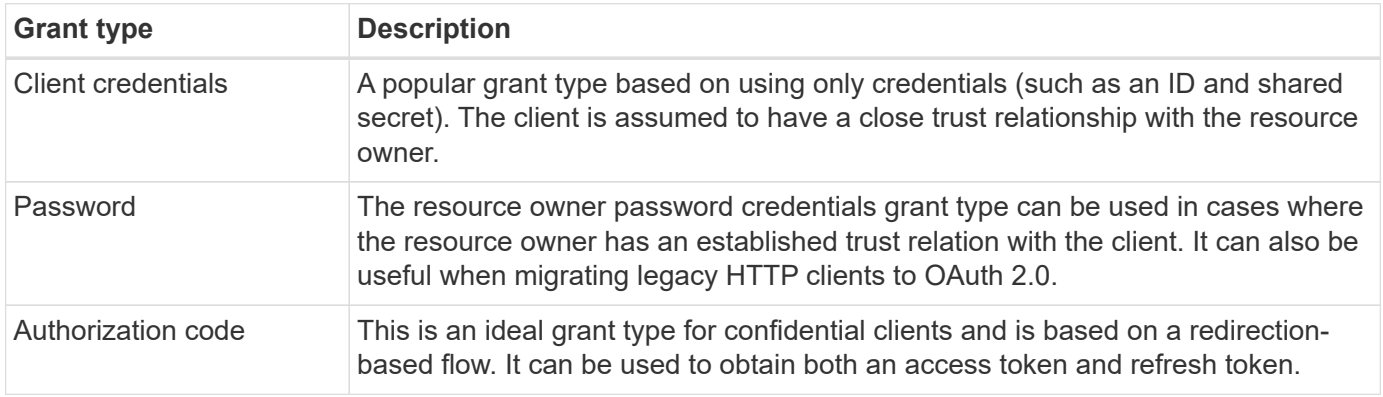

#### **JWT contents**

An OAuth 2.0 access token is formatted as a JWT. The content is created by the authorization server based on your configuration. However, the tokens are opaque to the client applications. A client has no reason to inspect a token or to be aware of the contents.

Each JWT access token contains a set of claims. The claims describe characteristics of the issuer and the authorization based on administrative definitions at the authorization server. Some of the claims registered with the standard are described in the table below. All the strings are case sensitive.

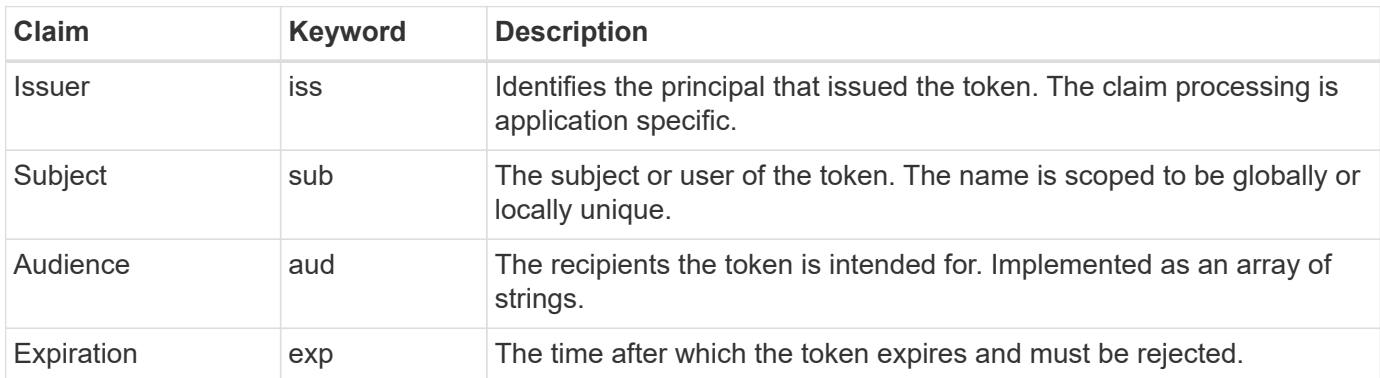

See [RFC 7519: JSON Web Tokens](https://www.rfc-editor.org/info/rfc7519) for more information.

# <span id="page-8-0"></span>**Options for ONTAP client authorization**

There are several options available for customizing your ONTAP client authorization. The authorization decisions are ultimately based on the ONTAP REST roles either contained in or derived from the access tokens.

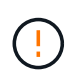

You can only use [ONTAP REST roles](#page-2-1) when configuring authorization for OAuth 2.0. The earlier ONTAP traditional roles are not supported.

# **Introduction**

The OAuth 2.0 implementation within ONTAP is designed to be flexible and robust, providing the options you need to secure the ONTAP environment. At a high level, there are three main configuration categories for defining the ONTAP client authorization. These configuration options are mutually exclusive.

ONTAP applies the single most appropriate option based on your configuration. See [How ONTAP determines](#page-8-0) [access](#page-8-0) for more about how ONTAP processes your configuration definitions to make access decisions.

# **OAuth 2.0 self-contained scopes**

These scopes contain one or more custom REST roles, each encapsulated in a single string. They are independent of the ONTAP role definitions. You need to define these scope strings at your authorization server.

## **Local ONTAP-specific REST roles and users**

Based on your configuration, the local ONTAP identity definitions can be used to make access decisions. The options include:

- Single named REST role
- Match of the username to a local ONTAP user

The scope syntax for a named role is **ontap-role-**<URL-encoded-ONTAP-role-name>. For example, if the role is "admin" the scope string will be "ontap-role-admin".

# **Active Directory or LDAP groups**

If the local ONTAP definitions are examined but no access decision can be made, the Active Directory ("domain") or LDAP ("nsswitch") groups are used. Group information can be specified in one of two ways:

• OAuth 2.0 scope string

Supports confidential applications using the client credentials flow where there is no user with a group membership. The scope should be named **ontap-group-**<URL-encoded-ONTAP-group-name>. For example, if the group is "development" the scope string will be "ontap-group-development".

• In the "group" claim

This is intended for access tokens issued by ADFS using the resource owner (password grant) flow.

# **Self-contained OAuth 2.0 scopes**

Self-contained scopes are strings carried in the access token. Each is a complete custom role definition and includes everything ONTAP needs to make an access decision. The scope is separate and distinct from any of the REST roles defined within ONTAP itself.

#### **Format of the scope string**

At a base level, the scope is represented as a contiguous string and composed of six colon-separated values. The parameters used in the scope string are described below.

#### **ONTAP literal**

The scope must begin with the literal value ontap in lowercase. This identifies the scope as specific to **ONTAP** 

#### **Cluster**

This defines which ONTAP cluster the scope applies to. The values can include:

• Cluster UUID

Identifies a single cluster.

• Asterisk (**\***)

Indicates the scope applies to all clusters.

You can use the ONTAP CLI command cluster identity show to display the UUID of your cluster. If not specified, the scope applies to all clusters.

#### **Role**

The name of the REST role contained in the self-contained scope. This value is not examined by ONTAP or matched to any existing REST roles defined to ONTAP. The name is used for logging.

#### **Access level**

This value indicates the access level applied to the client application when using the API endpoint in the scope. There are six possible values as described in the table below.

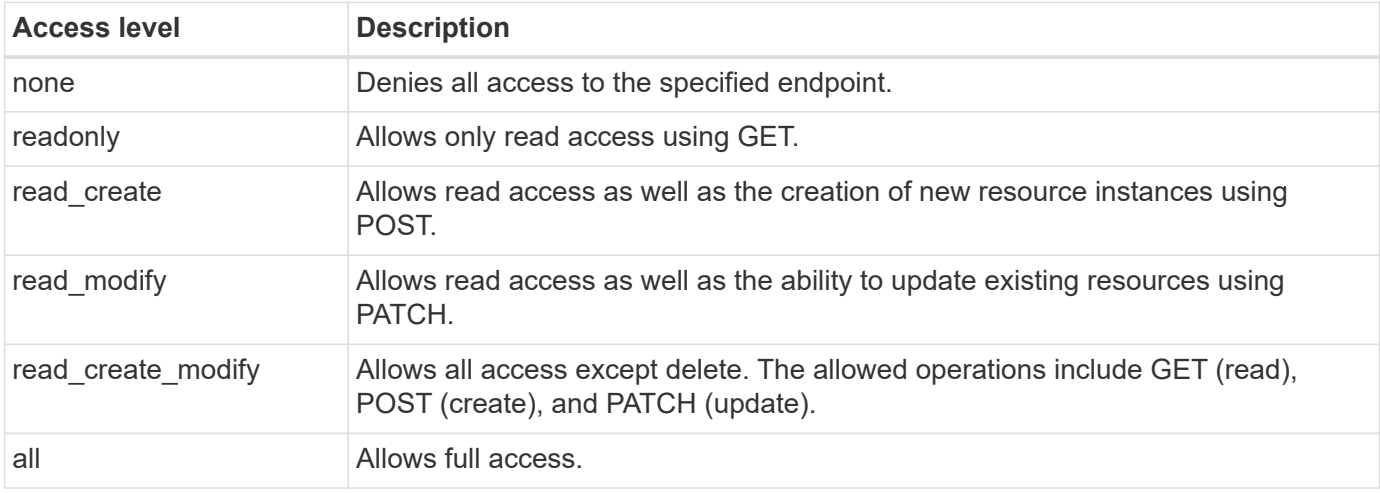

## **SVM**

The name of the SVM within the cluster the scope applies to. Use the **\*** value (asterisk) to indicate all SVMs.

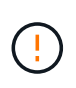

This feature is not fully supported with ONTAP 9.14.1. You can ignore the SVM parameter and use an asterisk as a placeholder. Review the [ONTAP release notes](https://library.netapp.com/ecm/ecm_download_file/ECMLP2492508) to check for future SVM support.

# **REST API URI**

The complete or partial path to a resource or set of related resources. The string must begin with /api. If you don't specify a value, the scope applies to all API endpoints at the ONTAP cluster.

#### **Scope examples**

A few examples of self-contained scopes are presented below.

## **ontap:\*:joes-role:read\_create\_modify:\*:/api/cluster**

Provides the user assigned this role read, create, and modify access to the /cluster endpoint.

#### **CLI administrative tool**

To make the administration of the self-contained scopes easier and less error-prone, ONTAP provides the CLI command security oauth2 scope to generate scope strings based on your input parameters.

The command security oauth2 scope has two use cases based on your input:

• CLI parameters to scope string

You can use this version of the command to generate a scope string based on the input parameters.

• Scope string to CLI parameters

You can use this version of the command to generate the command parameters based on the input scope string.

#### **Example**

The following example generates a scope string with the output included after the command example below. The definition applies to all clusters.

```
security oauth2 scope cli-to-scope -role joes-role -access readonly -api
/api/cluster
```
ontap:\*:joes-role:readonly:\*:/api/cluster

#### **How ONTAP determines access**

To properly design and implement OAuth 2.0, you need to understand how your authorization configuration is used by ONTAP to make access decisions for the clients.

#### **Step 1: Self-contained scopes**

If the access token contains any self-contained scopes, ONTAP examines those scopes first. If there are no self-contained scopes, go to step 2.

With one or more self-contained scopes present, ONTAP applies each scope until an explicit **ALLOW** or **DENY** decision can be made. If an explicit decision is made, processing ends.

If ONTAP can't make an explicit access decision, continue to step 2.

## **Step 2: Check the local roles flag**

ONTAP examines the value of the flag use-local-roles-if-present. The value of this flag is set separately for each authorization server defined to ONTAP.

- If the value is true continue to step 3.
- If the value is false processing ends and access is denied.

## **Step 3: Named ONTAP REST role**

If the access token contains a named REST role, ONTAP uses the role to make the access decision. This always results in an **ALLOW** or **DENY** decision and processing ends.

If there is no named REST role or the role is not found, continue to step 4.

#### **Step 4: Local ONTAP users**

Extract the username from the access token and attempt to match it to a local ONTAP user.

If a local ONTAP user is matched, ONTAP uses the role defined for the user to make an access decision. This always result in an **ALLOW** or **DENY** decision and processing ends.

If a local ONTAP user is not matched or if there's no username in the access token, continue to step 5.

#### **Step 5: Group-to-role mapping**

Extract the group from the access token and attempt to match it to a group. The groups are defined using Active Directory or an equivalent LDAP server.

If there's a group match, ONTAP uses the role defined for the group to make an access decision. This always result in an **ALLOW** or **DENY** decision and processing ends.

If there's no group match or if there's no group in the access token, access is denied and processing ends.

# <span id="page-11-0"></span>**OAuth 2.0 deployment scenarios**

There are several configuration options available when defining an authorization server to ONTAP. Based on these options, you can create an authorization server appropriate for your deployment environment.

# **Summary of the configuration parameters**

There are several configuration parameters available when defining an authorization server to ONTAP. These parameters are generally supported in all the administrative interfaces.

The parameter names can vary slightly depending on the ONTAP administrative interface. For example, when configuring remote introspection, the endpoint is identified using the CLI command parameter -introspection-endpoint. But with the System Manager, the equivalent field is *Authorization server token introspection URI*. To accommodate all the ONTAP administrative interfaces, a general description of the parameters is provided. The exact parameter or field should be obvious based on the context.

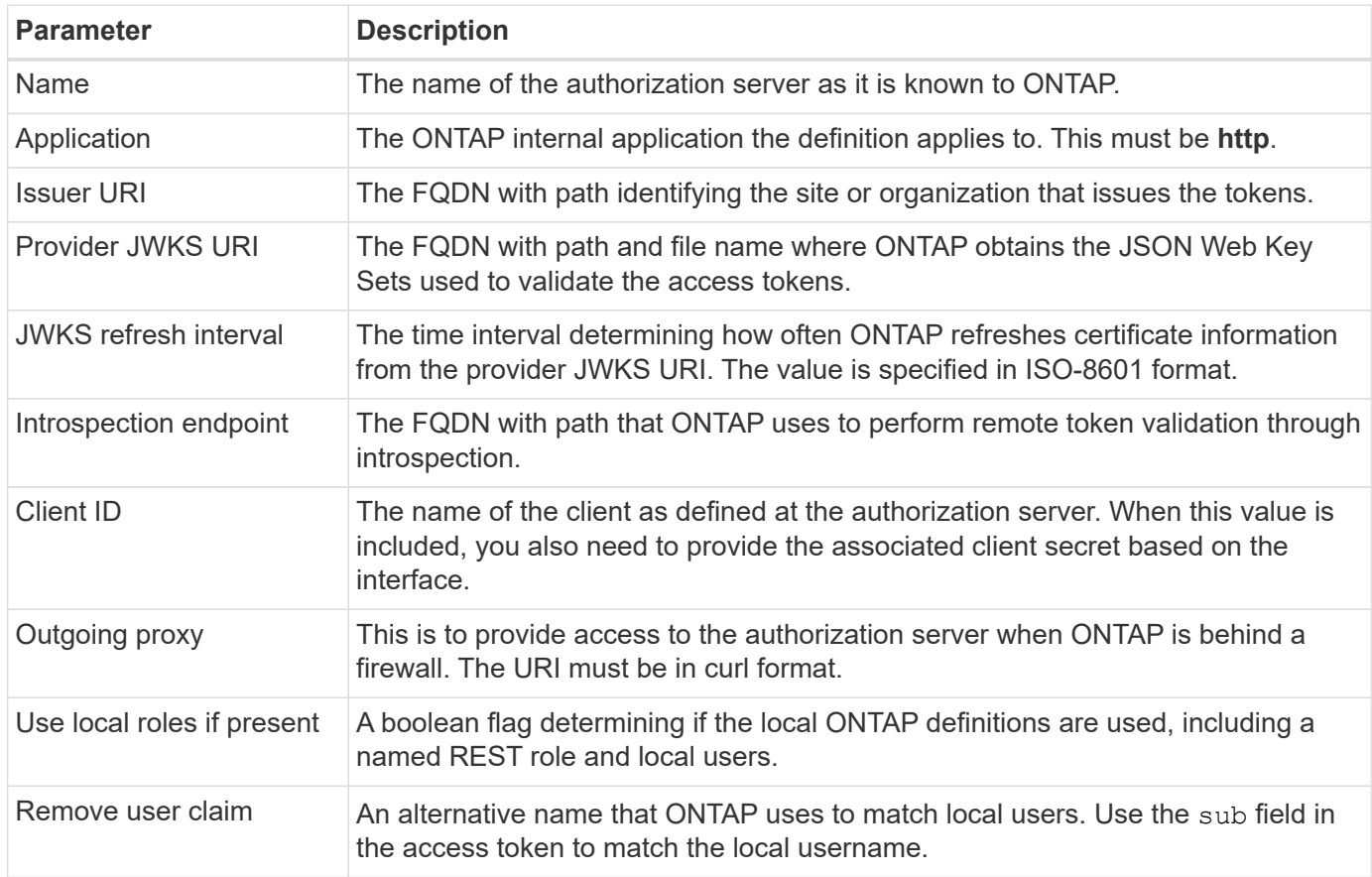

# **Deployment scenarios**

Several common deployment scenarios are presented below. They are organized based on whether token validation is performed locally by ONTAP or remotely by the authorization server. Each scenario includes a list of the required configuration options. See [Deploy OAuth 2.0 in ONTAP](#page-18-0) for examples of the configuration commands.

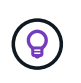

After defining an authorization server, you can display its configuration through the ONTAP administrative interface. For example, use the command security oauth2 client show with the ONTAP CLI.

#### **Local validation**

The following deployment scenarios are based on ONTAP performing token validation locally.

# **Use self-contained scopes without a proxy**

This is the simplest deployment using only OAuth 2.0 self-contained scopes. None of the local ONTAP identity definitions are used. You need to include the following parameters:

- Name
- Application (http)
- Provider JWKS URI
- Issuer URI

You also need to add the scopes at the authorization server.

## **Use self-contained scopes with a proxy**

This deployment scenario uses the OAuth 2.0 self-contained scopes. None of the local ONTAP identity definitions are used. But the authorization server is behind a firewall and so you need to configure a proxy. You need to include the following parameters:

- Name
- Application (http)
- Provider JWKS URI
- Outgoing proxy
- Issuer URI
- Audience

You also need to add the scopes at the authorization server.

## **Use local user roles and default username mapping with a proxy**

This deployment scenario uses local user roles with default name mapping. The remote user claim uses the default value of sub and so this field in the access token is used to match the local username. The username must be 40 characters or less. The authorization server is behind a firewall so you also need to configure a proxy. You need to include the following parameters:

- Name
- Application (http)
- Provider JWKS URI
- Use local roles if present (true)
- Outgoing proxy
- Issuer

You need to make sure the local user is defined to ONTAP.

# **Use local user roles and alternate username mapping with a proxy**

This deployment scenario uses local user roles with an alternate username which is used to match a local ONTAP user. The authorization server is behind a firewall, so you need to configure a proxy. You need to include the following parameters:

- Name
- Application (http)
- Provider JWKS URI
- Use local roles if present (true)
- Remote user claim
- Outgoing proxy
- Issuer URI
- Audience

You need to make sure the local user is defined to ONTAP.

#### **Remote introspection**

The following deployment configurations are based on ONTAP performing token validation remotely through introspection.

# **Use self-contained scopes with no proxy**

This is a simple deployment based on using the OAuth 2.0 self-contained scopes. None of the ONTAP identity definitions are used. You must include the following parameters:

- Name
- Application (http)
- Introspection endpoint
- Client ID
- Issuer URI

You need to define the scopes as well as the client and client secret at the authorization server.

# **Client authentication using Mutual TLS**

Depending on your security needs, you can optionally configure Mutual TLS (mTLS) to implement strong client authentication. When used with ONTAP as part of an OAuth 2.0 deployment, mTLS guarantees the access tokens are only used by the clients to which they were originally issued.

# **Mutual TLS with OAuth 2.0**

Transport Layer Security (TLS) is used to establish a secure communication channel between two applications, typically a client browser and web server. Mutual TLS extends this by providing strong identification of the client through a client certificate. When used in an ONTAP cluster with OAuth 2.0, the base mTLS functionality is extended by creating and using sender-constrained access tokens.

A sender-constrained access token can only be used by the client to which it was originally issued. To support this feature, a new confirmation claim  $(\text{cnf})$  is inserted into the token. The field contains property  $x5t#S256$ which holds a digest of the client certificate used when requesting the access token. This value is verified by ONTAP as part of validating the token. Access tokens issued by authorization servers that are not senderconstrained do not include the additional confirmation claim.

You need to configure ONTAP to use mTLS separately for each authorization server. For example, the CLI command security oauth2 client includes the parameter use-mutual-tls to control mTLS processing based on three values as shown in the table below.

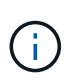

In each configuration, the outcome and action taken by ONTAP is dependent on the configuration parameter value as well as the contents of the access token and the client certificate. The parameters in the table are organized from the least to the most restrictive.

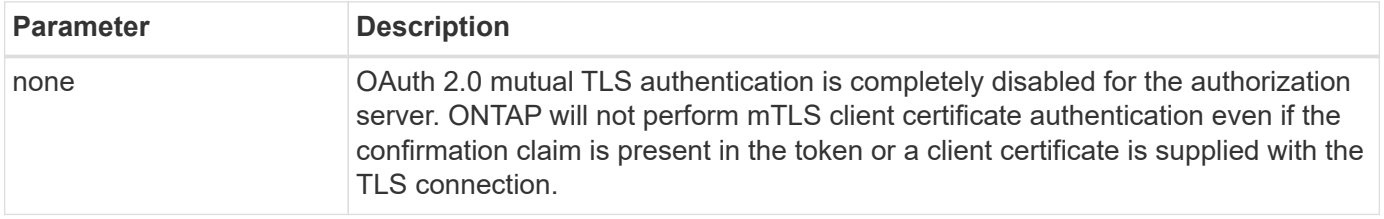

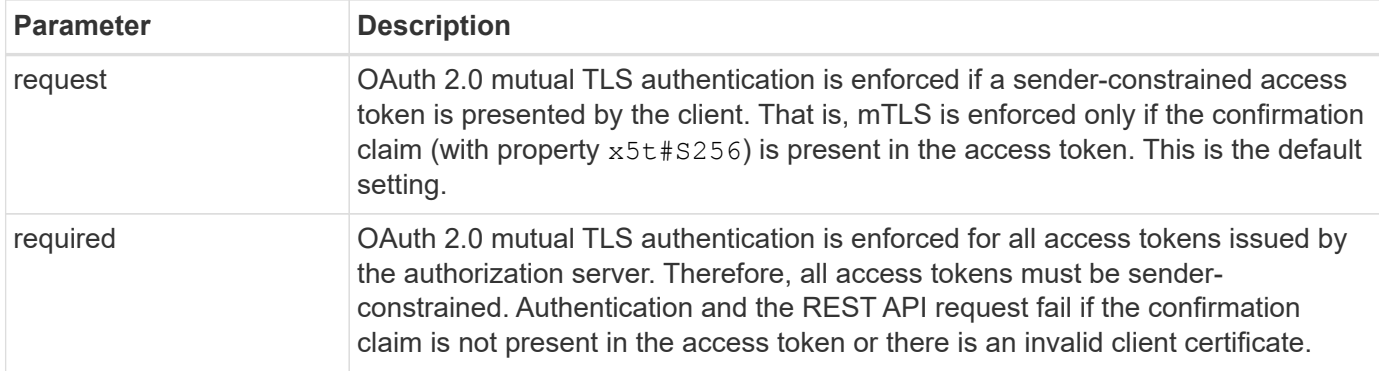

# **High-level implementation flow**

The typical steps involved when using mTLS with OAuth 2.0 in an ONTAP environment are presented below. See [RFC 8705: OAuth 2.0 Mutual-TLS Client Authentication and Certificate-Bound Access Tokens](https://www.rfc-editor.org/info/rfc8705) for more details.

# **Step 1: Create and install a client certificate**

Establishing client identity is based on proving knowledge of a client private key. The corresponding public key is placed in a signed X.509 certificate presented by the client. At a high level, the steps involved in creating the client certificate include:

- 1. Generate a public and private key pair
- 2. Create a certificate signing request
- 3. Send the CSR file to a well-known CA
- 4. CA verifies the request and issues the signed certificate

You can normally install the client certificate in your local operating system or use it directly with a common utility such as curl.

# **Step 2: Configure ONTAP to use mTLS**

You need to configure ONTAP to use mTLS. This configuration is done separately for each authorization server. For example, with the CLI the command security oauth2 client is used with the optional parameter use-mutual-tls. See [Deploy OAuth 2.0 in ONTAP](#page-18-0) for more information.

# **Step 3: Client requests an access token**

The client needs to request an access token from the authorization server configured to ONTAP. The client application must use mTLS with the certificate created and installed in step 1.

# **Step 4: Authorization server generates the access token**

The authorization server verifies the client request and generates an access token. As part of this, it creates a message digest of the client certificate which is included in the token as a confirmation claim (field cnf).

# **Step 5: Client application presents the access token to ONTAP**

The client application makes a REST API call to the ONTAP cluster and includes the access token in the authorization request header as a **bearer token**. The client must use mTLS with the same certificate used to request the access token.

# **Step 6: ONTAP verifies client and token.**

ONTAP receives the access token in an HTTP request as well as the client certificate used as part of mTLS processing. ONTAP first validates the signature in the access token. Based on the configuration, ONTAP

generates a message digest of the client certificate and compares it to the confirmation claim **cnf** in the token. If the two values match, ONTAP has confirmed the client making the API request is the same client the access token was originally issued to.

# <span id="page-16-0"></span>**Configure and deploy**

# <span id="page-16-1"></span>**Prepare to deploy OAuth 2.0 with ONTAP**

Before configuring OAuth 2.0 in an ONTAP environment, you should prepare for the deployment. A summary of the major tasks and decisions is included below. The arrangement of the sections is generally aligned with the order you should follow. But while it's applicable for most deployments, you should adapt it to your environment as needed. You should also consider creating a formal deployment plan.

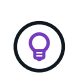

Based on your environment, you can select the configuration for the authorization servers defined to ONTAP. This includes the parameter values you need to specific for each type of deployment. See [OAuth 2.0 deployment scenarios](#page-11-0) for more information.

# **Protected resources and client applications**

OAuth 2.0 is an authorization framework for controlling access to protected resources. Given this, an important first step with any deployment is to determine what the available resources are and which clients need access to them.

# **Identify client applications**

You need to decide which clients will use OAuth 2.0 when issuing REST API calls and what API endpoints they need access to.

# **Review existing ONTAP REST roles and local users**

You should review the existing ONTAP identity definitions, including the REST roles and local users. Depending on how you configure OAuth 2.0, these definitions can be used for making access decisions.

# **Global transition to OAuth 2.0**

While you might implement OAuth 2.0 authorization gradually, you can also move all the REST API clients to OAuth 2.0 immediately by setting a global flag for each authorization server. This allows access decisions to be made based on your existing ONTAP configuration without the need for creating self-contained scopes.

# **Authorization servers**

The authorization servers play an important role in your OAuth 2.0 deployment by issuing access tokens and enforcing administrative policy.

# **Select and install the authorization server**

You need to select and install one or more authorization servers. It's important to become familiar with the configuration options and procedures of your identity providers, including how to define scopes.

# **Determine if the authorization root CA certificate needs to be installed**

ONTAP uses the authorization server's certificate to validate the signed access tokens presented by the clients. To do this, ONTAP needs the root CA certificate and any intermediate certificates. These might be preinstalled with ONTAP. If not, you need to install them.

#### **Assess network location and configuration**

If the authorization server is behind a firewall, ONTAP needs to be configured to use a proxy server.

## **Client authentication and authorization**

There are several aspects of client authentication and authorization you need to consider.

#### **Self-contained scopes or local ONTAP identity definitions**

At a high level, you can either define self-contained scopes defined at the authorization server or rely on the existing local ONTAP identity definitions including roles and users.

## **Options with local ONTAP processing**

If you use the ONTAP identity definitions, you must decide which to apply, including:

- Named REST role
- Match local users
- Active Directory or LDAP groups

#### **Local validation or remote introspection**

You need to decide if the access tokens will be validated locally by ONTAP or at the authorization server through introspection. There are also several related values to consider, such as the refresh interval.

#### **Sender-constrained access tokens**

For environments requiring a high level of security, you can use send-constrained access tokens based on mTLS. This requires a certificate for each client.

#### **Administrative interface**

You can perform administration of OAuth 2.0 through any of the ONTAP interfaces, including:

- Command line interface
- System Manager
- REST API

#### **How clients request access tokens**

The client applications must request access tokens directly from the authorization server. You need to decide how this will be done, including the grant type.

#### **Configure ONTAP**

There are several ONTAP configuration tasks you need to perform.

#### **Define REST roles and local users**

Based on your authorization configuration, local ONTAP identify processing can be used. In this case, you need to review and define the REST roles and user definitions.

#### **Core configuration**

There are three major steps needed to perform the core ONTAP configuration, including:

• Optionally install the root certificate (and any intermediate certificates) for the CA that signed the authorization server's certificate.

- Define the authorization server.
- Enable OAuth 2.0 processing for the cluster.

# <span id="page-18-0"></span>**Deploy OAuth 2.0 in ONTAP**

Deploying the core OAuth 2.0 functionality involves three primary steps.

# **Before you begin**

You must prepare for the OAuth 2.0 deployment before configuring ONTAP. For example, you need to assess the authorization server, including how its certificate was signed and if it's behind a firewall. See [Prepare to](#page-16-1) [deploy OAuth 2.0 with ONTAP](#page-16-1) for more information.

# **Step 1: Install the authentication server certificate**

ONTAP includes a large number of pre-installed root CA certificates. So in many cases, the certificate for your authorization server will be immediately recognized by ONTAP without additional configuration. But depending on how the authorization server certificate was signed, you may need to install a root CA certificate and any intermediate certificates.

Follow the instructions provided below to install the certificate if it's needed. You should install all the required certificates at the cluster level.

Choose the correct procedure based on how you access ONTAP.

#### **Example 1. Steps**

#### **System Manager**

- 1. In System Manager, select **Cluster** > **Settings**.
- 2. Scroll down to the **Security** section.
- 3. Click **→** next to **Certificates**.
- 4. Under the **Trusted certificate authorities** tab click **Add**.
- 5. Click **Import** and select the certificate file.
- 6. Complete the configuration parameters for your environment.
- 7. Click **Add**.

## **CLI**

1. Begin the installation:

security certificate install -type server-ca

2. Look for the following console message:

Please enter Certificate: Press <Enter> when done

- 3. Open the certificate file with a text editor.
- 4. Copy the entire certificate including the following lines:

-----BEGIN CERTIFICATE-----

-----END CERTIFICATE-----

- 5. Paste the certificate into the terminal after the command prompt.
- 6. Press **Enter** to complete the installation.
- 7. Confirm the certificate is installed using one of the following:

security certificate show-user-installed

security certificate show

#### **Step 2: Configure the authorization server**

You need to define at least one authorization server to ONTAP. You should choose the parameter values based on your configuration and deployment plan. Review [OAuth2 deployment scenarios](#page-11-0) to determine the exact parameters needed for your configuration.

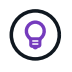

To modify an authorization server definition, you can delete the existing definition and create a new one.

The example provided below is based on the first simple deployment scenario at [Local validation](#page-11-0). Selfcontained scopes are used without a proxy.

Choose the correct procedure based on how you access ONTAP. The CLI procedure uses symbolic variables that you need to replace before issuing the command.

## **Example 2. Steps**

## **System Manager**

- 1. In System Manager, select **Cluster** > **Settings**.
- 2. Scroll down to the **Security** section.
- 3. Click **+** next to **OAuth 2.0 authorization**.
- 4. Select **More options**.
- 5. Provide the required values for your deployment, such as:
	- Name
	- Application (http)
	- Provider JWKS URI
	- Issuer URI
- 6. Click **Add**.

## **CLI**

1. Create the definition again:

security oauth2 client create -config-name <NAME> -provider-jwks-uri <URI\_JWKS> -application http -issuer <URI\_ISSUER>

For example:

```
security oauth2 client create \
-config-name auth0 \
-provider-jwks-uri https://superzap.dev.netapp.com:8443/realms/my-
realm/protocol/openid-connect/certs \
-application http \
-issuer https://superzap.dev.netapp.com:8443/realms/my-realm
```
# **Step 3: Enable OAuth 2.0**

The final step is to enable OAuth 2.0. This is a global setting for the ONTAP cluster.

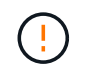

Don't enable OAuth 2.0 processing until you confirm that ONTAP, the authorization servers, and any supporting services have all been properly configured.

Choose the correct procedure based on how you access ONTAP.

## **System Manager**

- 1. In System Manager, select **Cluster** > **Settings**.
- 2. Scroll down to the **Security section**.
- 3. Click **→** next to **OAuth 2.0 authorization**.
- 4. Enable **OAuth 2.0 authorization**.

# **CLI**

1. Enable OAuth 2.0:

```
security oauth2 modify -enabled true
```
2. Confirm OAuth 2.0 is enabled:

```
security oauth2 show
Is OAuth 2.0 Enabled: true
```
# **Issue a REST API call using OAuth 2.0**

The OAuth 2.0 implementation in ONTAP supports REST API client applications. You can issue a simple REST API call using curl to get started using OAuth 2.0. The example presented below retrieves the ONTAP cluster version.

# **Before you begin**

You must configure and enable the OAuth 2.0 feature for your ONTAP cluster. This includes defining an authorization server.

# **Step 1: Acquire an access token**

You need to acquire an access token to use with the REST API call. The token request is performed outside of ONTAP and the exact procedure depends on the authorization server and its configuration. You might request the token through a web browser, with a curl command, or using a programming language.

For illustration purposes, an example of how an access token can be requested from Keycloak using curl is presented below.

```
curl --request POST \
--location
'https://superzap.dev.netapp.com:8443/realms/peterson/protocol/openid-
connect/token' \
--header 'Content-Type: application/x-www-form-urlencoded' \
--data-urlencode 'client id=dp-client-1' \
--data-urlencode 'grant type=client credentials' \
--data-urlencode 'client secret=5iTUf9QKLGxAoYa1iR33vlD5A2xq09V7'
```
You should copy and save the returned token.

## **Step 2: Issue the REST API call**

After you have a valid access token, you can use a curl command with the access token to issue a REST API call.

#### **Parameters and variables**

The two variables in the curl example are described in the table below.

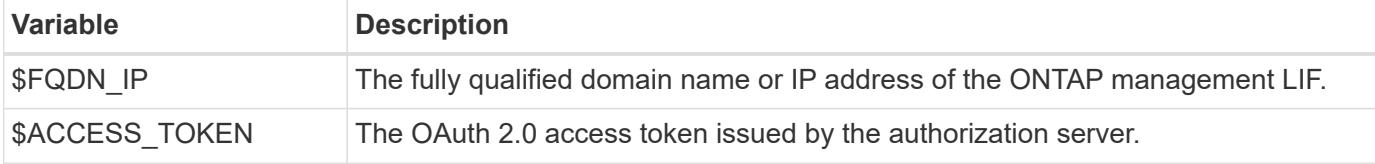

You should first set these variables in the Bash shell environment before issuing the curl example. For example, in the Linux CLI type the following command to set and display the FQDN variable:

```
FQDN_IP=172.14.31.224
echo $FQDN_IP
172.14.31.224
```
After both variables are defined in your local Bash shell, you can copy the curl command and paste it into the CLI. Press **Enter** to substitute the variables and issue the command.

**Curl example**

```
curl --request GET \
--location "https://$FQDN IP/api/cluster?fields=version" \
--include \
--header "Accept: */*" \
--header "Authorization: Bearer $ACCESS TOKEN"
```
# **Copyright information**

Copyright © 2024 NetApp, Inc. All Rights Reserved. Printed in the U.S. No part of this document covered by copyright may be reproduced in any form or by any means—graphic, electronic, or mechanical, including photocopying, recording, taping, or storage in an electronic retrieval system—without prior written permission of the copyright owner.

Software derived from copyrighted NetApp material is subject to the following license and disclaimer:

THIS SOFTWARE IS PROVIDED BY NETAPP "AS IS" AND WITHOUT ANY EXPRESS OR IMPLIED WARRANTIES, INCLUDING, BUT NOT LIMITED TO, THE IMPLIED WARRANTIES OF MERCHANTABILITY AND FITNESS FOR A PARTICULAR PURPOSE, WHICH ARE HEREBY DISCLAIMED. IN NO EVENT SHALL NETAPP BE LIABLE FOR ANY DIRECT, INDIRECT, INCIDENTAL, SPECIAL, EXEMPLARY, OR CONSEQUENTIAL DAMAGES (INCLUDING, BUT NOT LIMITED TO, PROCUREMENT OF SUBSTITUTE GOODS OR SERVICES; LOSS OF USE, DATA, OR PROFITS; OR BUSINESS INTERRUPTION) HOWEVER CAUSED AND ON ANY THEORY OF LIABILITY, WHETHER IN CONTRACT, STRICT LIABILITY, OR TORT (INCLUDING NEGLIGENCE OR OTHERWISE) ARISING IN ANY WAY OUT OF THE USE OF THIS SOFTWARE, EVEN IF ADVISED OF THE POSSIBILITY OF SUCH DAMAGE.

NetApp reserves the right to change any products described herein at any time, and without notice. NetApp assumes no responsibility or liability arising from the use of products described herein, except as expressly agreed to in writing by NetApp. The use or purchase of this product does not convey a license under any patent rights, trademark rights, or any other intellectual property rights of NetApp.

The product described in this manual may be protected by one or more U.S. patents, foreign patents, or pending applications.

LIMITED RIGHTS LEGEND: Use, duplication, or disclosure by the government is subject to restrictions as set forth in subparagraph (b)(3) of the Rights in Technical Data -Noncommercial Items at DFARS 252.227-7013 (FEB 2014) and FAR 52.227-19 (DEC 2007).

Data contained herein pertains to a commercial product and/or commercial service (as defined in FAR 2.101) and is proprietary to NetApp, Inc. All NetApp technical data and computer software provided under this Agreement is commercial in nature and developed solely at private expense. The U.S. Government has a nonexclusive, non-transferrable, nonsublicensable, worldwide, limited irrevocable license to use the Data only in connection with and in support of the U.S. Government contract under which the Data was delivered. Except as provided herein, the Data may not be used, disclosed, reproduced, modified, performed, or displayed without the prior written approval of NetApp, Inc. United States Government license rights for the Department of Defense are limited to those rights identified in DFARS clause 252.227-7015(b) (FEB 2014).

#### **Trademark information**

NETAPP, the NETAPP logo, and the marks listed at<http://www.netapp.com/TM>are trademarks of NetApp, Inc. Other company and product names may be trademarks of their respective owners.